## Installazione Kyocera EcoSYS P4040dn su sistemi operativi Mac

L'installazione per Mac delle stampanti Kyocera ECOSYS P4040dn per Mac è piuttosto facile.

Aggiungi una stampante dalle preferenze di sistema cliccando sul tasto "più":

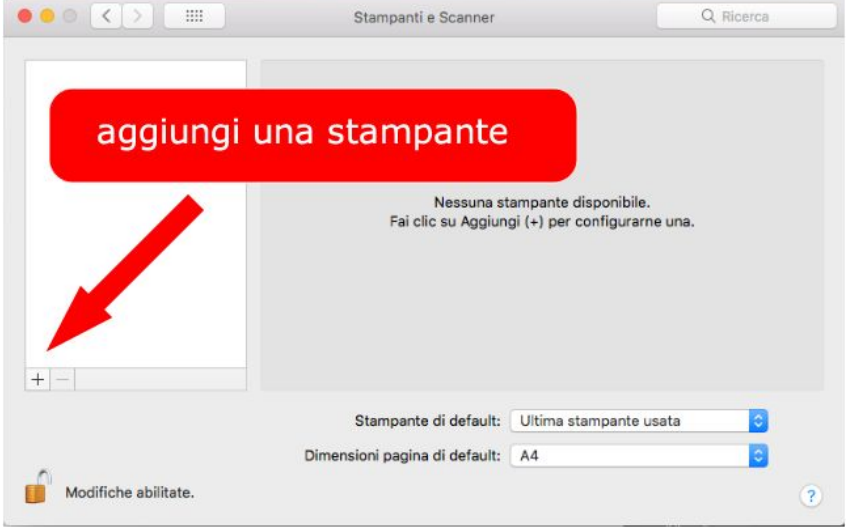

## Inserisci una stampante IP:

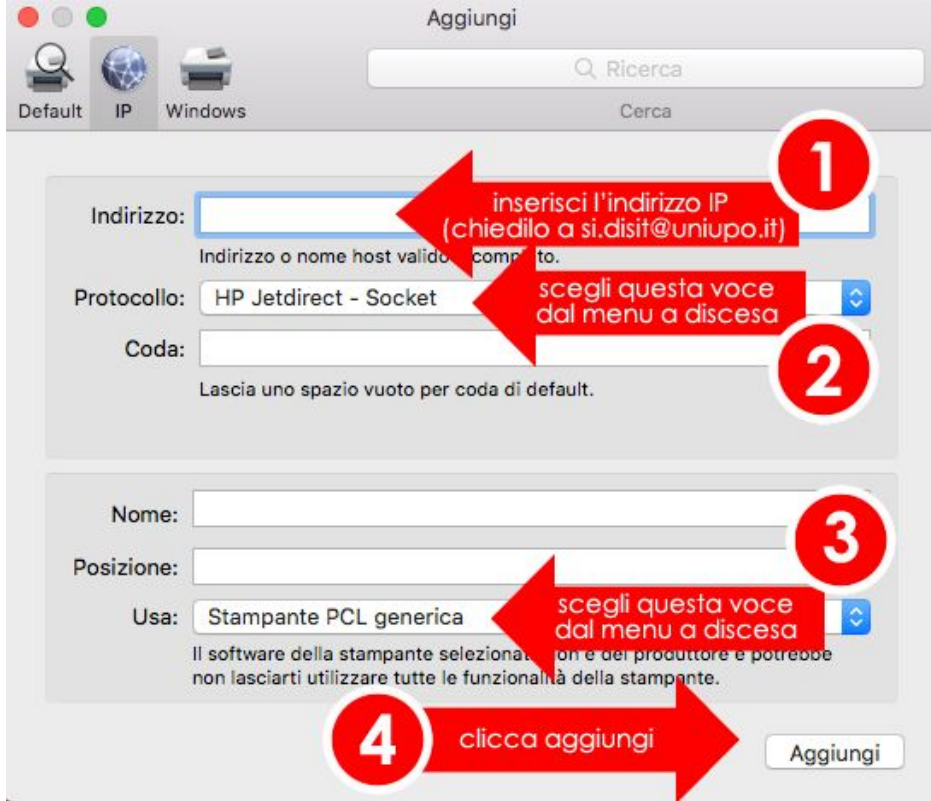

Specifica:

- **· indirizzo**: è l'IP della stampante. Fare richiesta all'ufficio [si.disit@uniupo.it](mailto:si.disit@uniupo.it) per avere il corretto IP della stampante da utilizzare
- **Protocollo:** seleziona il protocollo "HP Jetdirect Socket" dal menu a discesa
- **● Usa:** seleziona "Stampante PCL generica" dal menu a discesa
- clicca "Aggiungi"

Aggiungere la selezione sul **duplexer** per avere a disposizione la stampa fornte /retro e premere Ok.

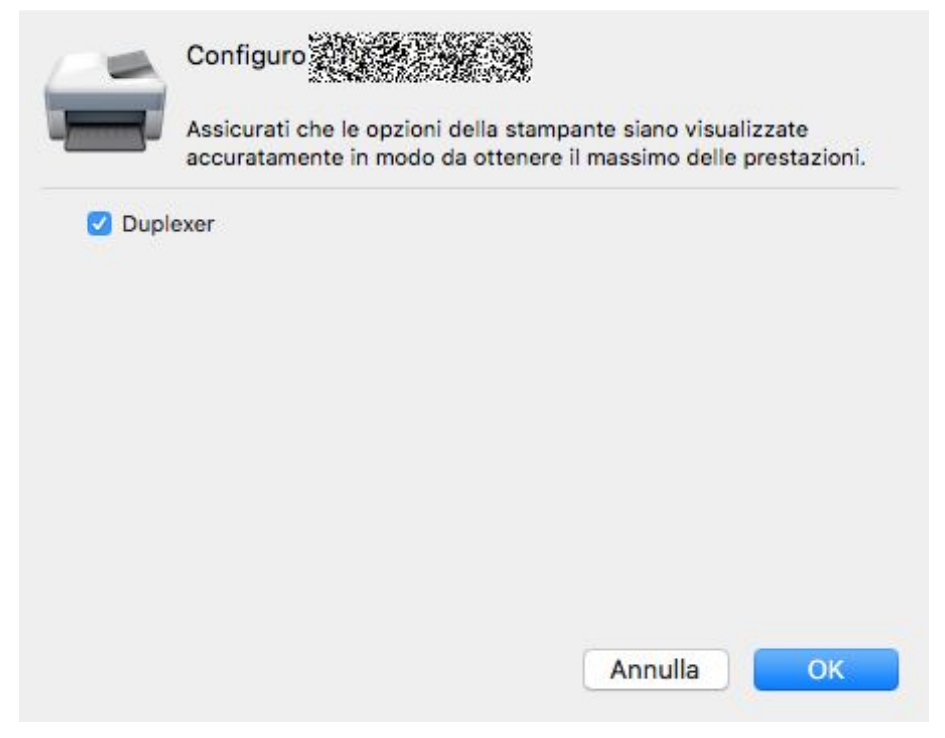